## Parent Portal

The [Parent Portal](https://focusk12.polk-fl.net/focus/) is a service offered to parents and guardians for accessing certain student records and Schoology. The service allows parents and guardians to access information about ALL their students through one convenient website. This eliminates the need to visit several different websites, make telephone calls or visit the school to access records and information. Once the Parent Portal account is created your Schoology account will be available after an overnight upload of data to their system from ours.

### To Access Parent Portal

If you have a registered Parent Portal account, visit<https://polkk12.focusschoolsoftware.com/focus> and enter your username and password. Your username is the personal email address that you used when you registered your account. You can reset your password if you have forgotten it by following the directions at the end of this document.

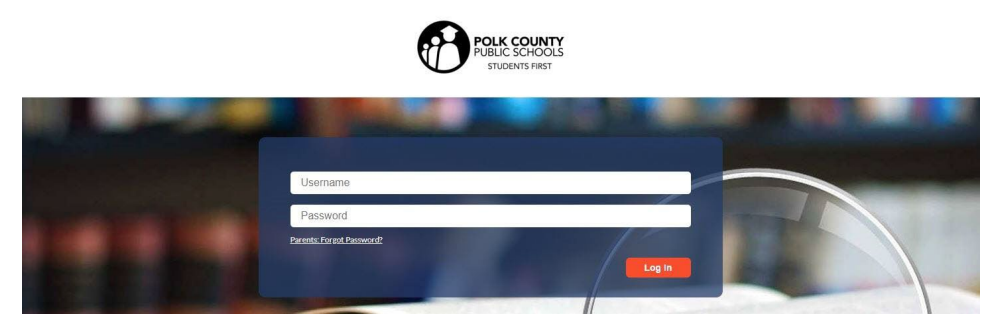

### Create a Par ent Portal Account

- 1. Obtain a P.I.N. number for each of your students by visiting his or her school. This P.I.N. is unique to your student and only your student. Parents/guardians must show proof at the school in order to receive this unique P.I.N. number. **DO NOT share this P.I.N. number with others.**
- 2. Create a Parent Portal account, if you don't already have one, by visiting <https://polkk12.focusschoolsoftware.com/focus/auth/> and clicking "**I DO NOT have an Account Registered on the Parent Portal.**"
- 3. The form below will appear. Complete the form and click the "Submit" button to register your Parent Portal account.

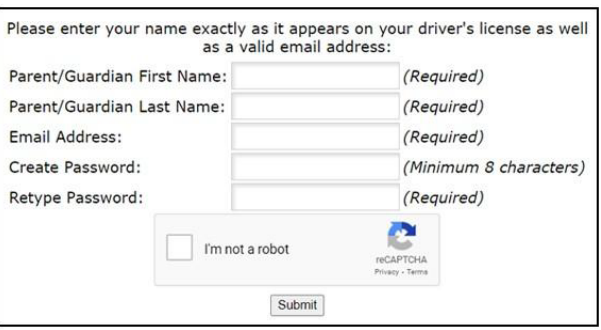

**\*Important Note:** Your personal email address provided at the time of registration will become your Parent Portal username. PCPS employees must use a personal email address. **Do not register your account with your @polk-fl.net email address.**

# Attach Student(s) Enrolled in PCPS to your Account

1. Visit <https://polkk12.focusschoolsoftware.com/focus/auth/> and click the "**I have an Account Registered on the Parent Portal but would like to ADD A CHILD**" button as seen below.

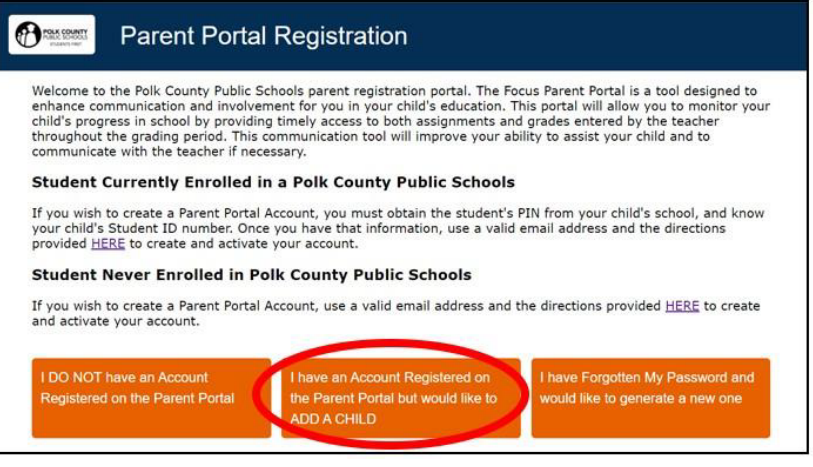

- 2. Login into your Parent Portal account.
- 3. Select "**I would like to ADD A CHILD who is already enrolled**."

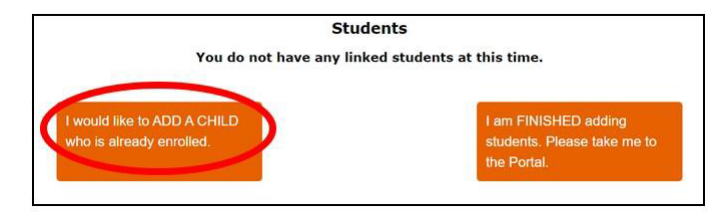

4. Complete the form by entering the complete 10-digit Student ID, the student's date of birth, and the corresponding P.I.N. that you obtained from your child's school. When finished, click the box next to "I'm not a robot" and then click "**Add Student**."

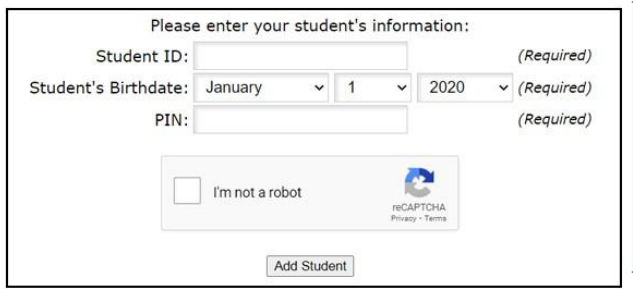

- 5. After clicking "**Add Student**," the screen will reload and information for that student will appear.
- 6. Repeat these steps to attach additional students to your Parent Portal account.

After attaching all your students, you will arrive at the Parent Portal homepage. To view details in a particular category, click on one of your students then select the category you wish to view. Examples:

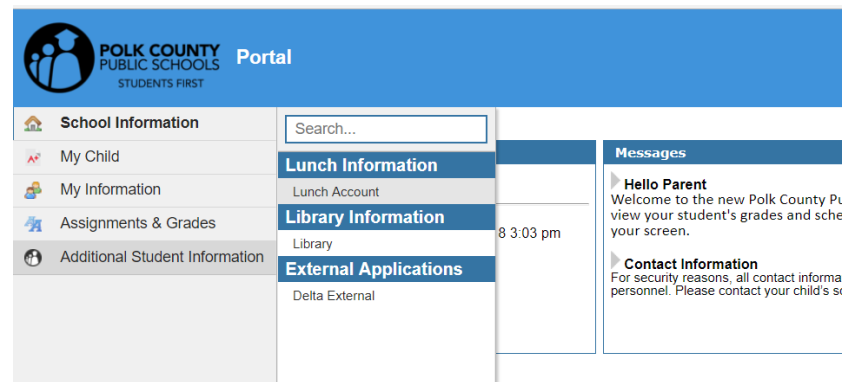

#### Reset Your Password

Visit [https://polkk12.focusschoolsoftware.com/focus/auth/](https://polkk12.focusschoolsoftware.com/focus/auth/uth/) and click "**I have Forgotten My Password and would like to generate a new one**."

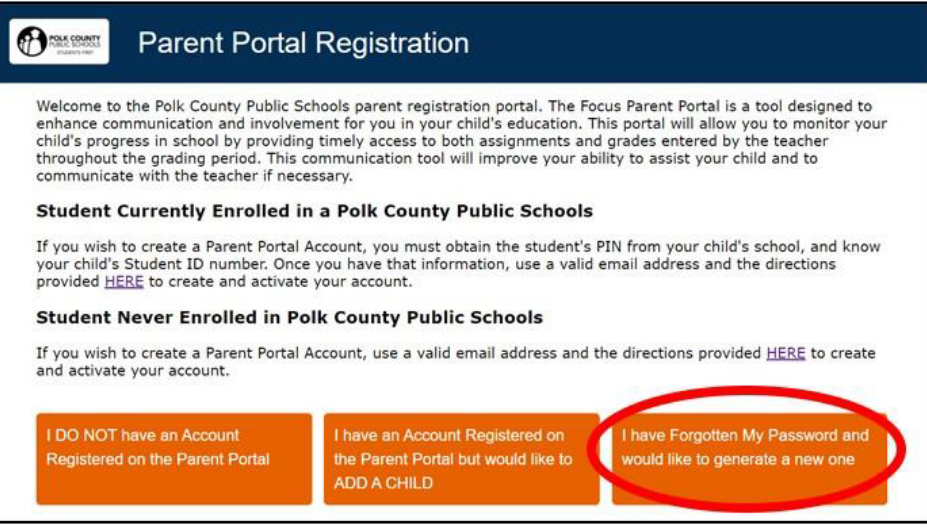